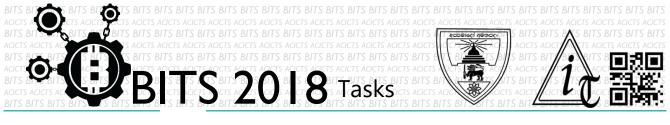

DESCRIPTION

 This is the second task of GitHub course. If you have not completed 'GITHUB COURSE 02' task, you must complete it before this. From this task, you have to learn cmd basics. In order to complete this, complete Codecademy course for Command Line [https://bit.ly/1SwB542]. Finally, send us some screenshots about what you learned and your final result page through an email to <u>bits.acicts@gmail.com</u> "Please learn them slowly without a rush. Read all the instructions given in these lessons. Then you can be an expert of Git and Github. If you rush, you will be stuck in the future tasks. If you have any questions, contact us. We are here to help you!" Surf on Google and use BITS-Help page for more help.

## STEPS

- Make an account on Slack if you have not. (optional) [<u>https://slack.com/]</u>
- Complete the Codecademy course for Command Line. [https://bit.ly/1SwB542]
- Send us some screenshots as for the above description.

## **WORKING WITH US**

If you have any questions related to this. You can ask it on our Slack Group, on our portal [portal.acicts.io] or visiting ACICTS in the school time. Join our Slack group using the below link or by scanning the QR code below.

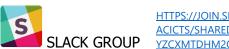

EXPLORE

**GITHUB COURSE 03** 

HTTPS://JOIN.SLACK.COM/T/BITS-ACICTS/SHARED\_INVITE/ENQTMZQXMZIYMZG2NTK3LWYWOTE3OWQ4ZWZLMDC1OTC3 YZCXMTDHM2QXMDUWYZBLMTQ0MJZIMDY0ODU4NTGZY2E2YTY3Y2JJMWJLOTY4MTA

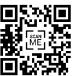

BITS OC cares about the quality, thoroughness, and creativity of every task as well as community involvement. Most tasks completed DOES NOT equal a winner!